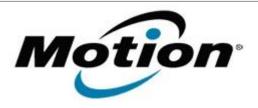

# Motion Computing Software Release Note

| Name                             | CL900 WebCam Firmware v3               |
|----------------------------------|----------------------------------------|
| File Name                        | CL900_WebCam_FW_v3.zip                 |
| Release Date                     | October 11, 2011                       |
| This Version                     | 18-0001-0003                           |
| Replaces Version                 | All previous versions                  |
| Intended Users                   | Motion Computing CL900 users           |
| Intended Product                 | Motion Computing CL900 Tablet PCs only |
| File Size                        | 589 KB                                 |
| Supported<br>Operating<br>System | Windows 7 (32-bit), all versions.      |

#### Fixes in this Release

Resolve WebCam no preview issue with QuickNav.

### **Known Issues and Limitations**

Occasionally other camera application software will interfere with the camera firmware update process. If you experience any issues updating the camera firmware please read the tech-note in the installer package for further information.

If the tablet serial number is 00345395 or less the firmware update tool will report no update required.

### **Installation and Configuration Instructions**

#### To install the WebCam firmware update:

- 1. Download the WebCam firmware file and save it to a directory of your choice.
- 2. Unzip the file to a location on your local drive.
- 3. Double-click the installer (CL900\_WebCam\_FW\_v3.exe) and follow the prompts.

Note: If the current firmware version displayed is 18-0001-0003 the WebCam is up to date and you do not need proceed with the update.

## Licensing

Refer to your applicable end-user licensing agreement for usage terms.